# **SAMSUNG**

# Uživatelská příručka

### S27B61\*

Barva a vzhled se mohou lišit v závislosti na výrobku. Technické vlastnosti mohou být za účelem zlepšení výkonu změněny bez předchozího upozornění.

Změny obsahu této příručky za účelem zlepšení kvality bez upozornění jsou vyhrazeny. © Samsung

Vlastníkem autorských práv k této příručce je společnost Samsung.

Používání nebo rozmnožování této příručky či jejích částí bez souhlasu společnosti Samsung je zakázáno.

Jiné ochranné známky než Samsung jsou majetkem příslušných vlastníků.

V následujících situacích může být účtován správní poplatek:

(a) Na vaši žádost je přivolán technik, ale zjistí se, že na výrobku není žádná závada (např. v případě, že si uživatel nepřečetl uživatelskou příručku).

(b) Přinesete výrobek do opravárenského střediska, ale zjistí se, že na výrobku není žádná závada (např. v případě, že si uživatel nepřečetl uživatelskou příručku).

O výši správního poplatku budete informováni předtím, než dojde k návštěvě technika.

# Obsah

### [Před použitím výrobku](#page-3-0)

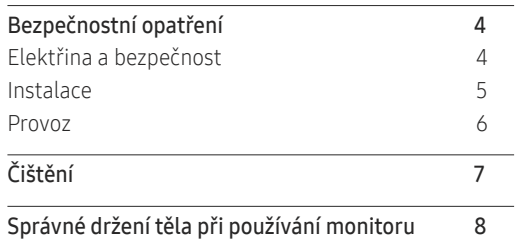

### [Příprava](#page-8-0)

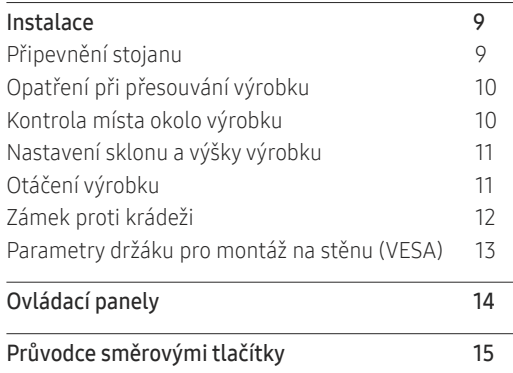

### [Připojení a používání vstupních zařízení](#page-15-0)

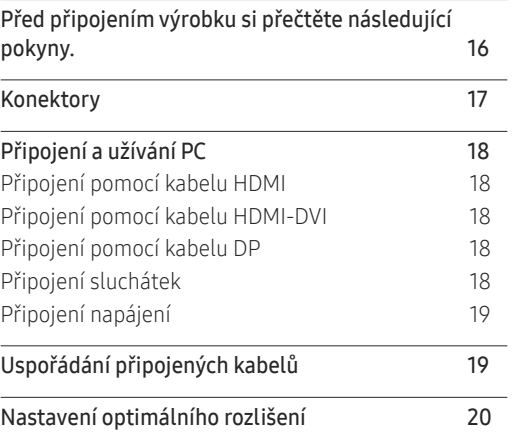

### [Nabídka](#page-20-0)

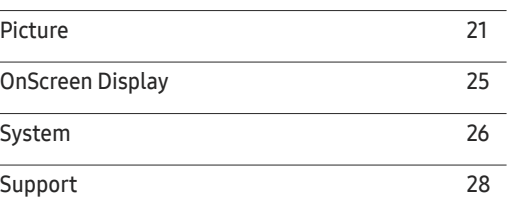

### [Instalace softwaru](#page-28-0)

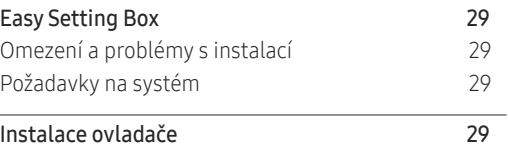

# Obsah

### [Průvodce odstraňováním potíží](#page-29-0)

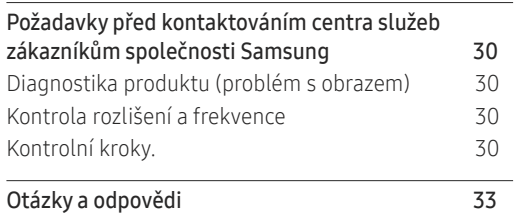

and the state of the state of the state of

### [Specifikace](#page-33-0)

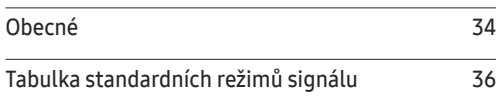

### [Příloha](#page-37-0)

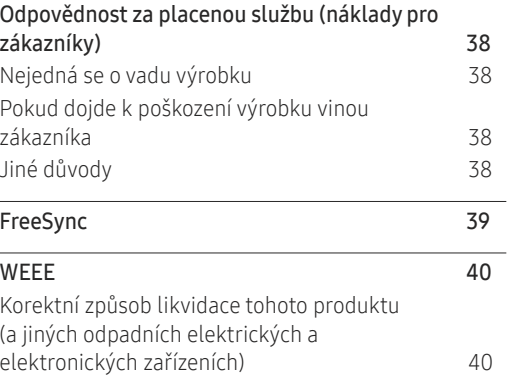

# <span id="page-3-0"></span>Před použitím výrobku Kapitola 01

# Bezpečnostní opatření

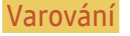

Varování Při nedodržení pokynů může dojít k vážným nebo smrtelným úrazům.

Upozornění Při nedodržení pokynů může dojít k poranění osob nebo poškození majetku.

### UPOZORNĚNÍ

#### NEBEZPEČÍ ÚRAZU ELEKTRICKÝM PROUDEM. NEOTVÍREJTE.

UPOZORNĚNÍ: ABYSTE ZAMEZILI NEBEZPEČÍ ÚRAZU ELEKTRICKÝM PROUDEM, NEODSTRAŇUJTE KRYT (ANI ZADNÍ STRANU). UVNITŘ SE NENACHÁZEJÍ ŽÁDNÉ ČÁSTI, KTERÉ BY MOHL OPRAVOVAT UŽIVATEL. VEŠKEROU ÚDRŽBU PŘENECHTE KVALIFIKOVANÝM OSOBÁM.

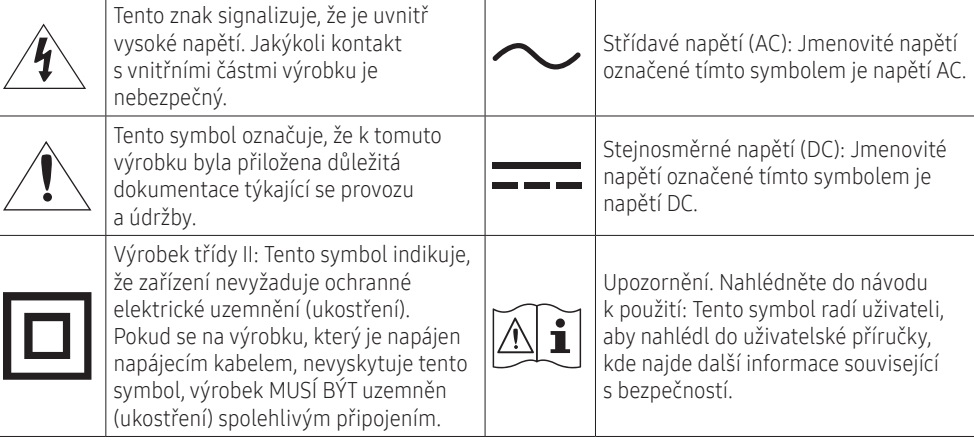

### Elektřina a bezpečnost

### Varování

- Nepoužívejte poškozený napájecí kabel nebo zástrčku nebo uvolněnou elektrickou zásuvku.
- Nezapojujte více výrobků do jedné elektrické zásuvky.
- Nedotýkejte se napájecího kabelu mokrýma rukama.
- Zasuňte zástrčku zcela do zásuvky tak, aby nebyla uvolněná.
- Připojte elektrickou zástrčku do uzemněné elektrické zásuvky (pouze pro izolovaná zařízení typu 1).
- Napájecí kabel neohýbejte ani jej nevytahujte silou. Dejte pozor, abyste napájecí kabel nenechali pod těžkým předmětem.
- Nepokládejte napájecí kabel nebo výrobek do blízkosti zdrojů tepla.
- Suchým hadříkem očistěte prach kolem kolíků elektrické zástrčky a zásuvky.

#### Upozornění

- Neodpojujte napájecí kabel během používání výrobku.
- Používejte pouze napájecí kabel dodaný s výrobkem společností Samsung. Nepoužívejte tento napájecí kabel s jinými výrobky.
- Nechte elektrickou zásuvku, do které je zapojen napájecí kabel, volně přístupnou.
	- ‒ V případě problému je třeba přerušit přísun elektrického proudu do výrobku odpojením napájecího kabelu.
- Při odpojování napájecího kabelu z elektrické zásuvky držte zástrčku.

### <span id="page-4-0"></span>Instalace

### Varování

- NEUMÍSŤUJTE NA MONITOR SVÍČKY, ODPUZOVAČE HMYZU ANI CIGARETY. MONITOR NEINSTALUJTE DO BLÍZKOSTI ZDROJŮ TEPLA.
- Plastové obaly schovejte před dětmi.
	- ‒ Jinak by se děti mohly udusit.
- Neumísťujte výrobek na nestabilní nebo chvějící se povrch (vratká police, nakloněný povrch, atd.)
	- ‒ Jinak může dojít k pádu výrobku a následně k jeho poškození nebo ke zranění osob.
	- ‒ Používání výrobku v oblasti se zvýšenou mírou vibrací jinak může způsobit jeho poškození nebo požár.
- Výrobek neinstalujte ve vozidle nebo na místech vystavených prachu, vlhkosti (kapky vody atd.), oleji nebo kouři.
- Nevystavujte výrobek přímému působení slunečního světla, tepla nebo horkých předmětů (např. Topení).
	- ‒ Jinak může dojít ke zkrácení životnosti výrobku nebo k požáru.
- Neinstalujte výrobek v dosahu dětí.
	- ‒ Jinak může dojít k pádu výrobku a ke zranění dětí.
- Jedlý tuk (např. sójový olej) může způsobit poškození nebo deformaci výrobku. Zajistěte, aby nedošlo ke znečištění výrobku tukem. Výrobek neinstalujte ani nepoužívejte v kuchyni nebo v blízkosti sporáku.

### Upozornění

- Při stěhování výrobek neupusťte.
- Nepokládejte výrobek na přední stranu.
- Při instalaci výrobku na skříňku nebo na polici se ujistěte, že jeho přední spodní hrana nevyčnívá.
	- ‒ Jinak může dojít k pádu výrobku a následně k jeho poškození nebo ke zranění osob.
	- ‒ Výrobek instalujte pouze na skříňky a police správné velikosti.
- Výrobek opatrně postavte.
	- ‒ Jinak může dojít k poruše výrobku nebo poranění osob.
- Instalace výrobku na neobvyklá místa (místo vystavené velkému množství jemného prachu, chemickým látkám, extrémním teplotám a značné vlhkosti nebo umístění produktu na místo, kde by měl delší dobu nepřetržitě fungovat) může vážně ovlivnit jeho výkon.
	- ‒ Chcete-li výrobek instalovat na podobné místo, poraďte se s centrem služeb zákazníkům společnosti Samsung.
- Než výrobek sestavíte, položte jej na rovnou a stabilní plochu tak, aby obrazovka směřovala dolů.
- V rámci stejné série se může barva lišit v závislosti na velikosti.

### <span id="page-5-0"></span>Provoz

### Varování

- Uvnitř výrobku je vysoké napětí. Produkt nikdy sami nerozebírejte, neopravujte ani neupravujte.
	- ‒ V případě nutnosti opravy kontaktujte centrum služeb zákazníkům společnosti Samsung.
- Chcete-li produkt přesunout, nejprve od něj odpojte všechny kabely včetně napájecího.
- Pokud výrobek vydává nezvyklé zvuky, je cítit spáleninou nebo vydává kouř, okamžitě vytáhněte napájecí kabel ze zásuvky a kontaktujte centrum služeb zákazníkům společnosti Samsung.
- Nedovolte dětem věšet se na výrobek nebo na něj lézt.
	- ‒ Jinak hrozí poranění nebo vážný úraz dětí.
- Pokud výrobek upustíte nebo dojde k poškození vnějšího pláště, vypněte napájení a odpojte napájecí kabel. Potom kontaktujte centrum služeb zákazníkům společnosti Samsung.
	- ‒ Při dalším používání může dojít k požáru nebo úrazu elektrickým proudem.
- Nenechávejte na horní hraně výrobku ležet těžké předměty, nebo předměty, které lákají děti (hračky, sladkosti, atd.).
	- ‒ Jinak se děti mohou snažit na hračky nebo sladkosti dosáhnout a může na ně spadnout výrobek nebo těžký předmět a může dojít k vážnému zranění.
- Za bouřky výrobek vypněte a odpojte napájecí kabel.
- Chraňte výrobek před padajícími předměty a nárazy.
- Nepřesunujte monitor taháním za napájecí nebo anténní kabel.
- Pokud zjistíte, že uniká plyn, nedotýkejte se výrobku ani elektrické zástrčky. Prostor okamžitě vyvětrejte.
- Nezvedejte ani nehýbejte s výrobkem tahem za napájecí ani žádný jiný kabel.
- Nepoužívejte ani neuchovávejte v blízkosti výrobku hořlavý sprej nebo vznětlivé látky.
- Ujistěte se, že větrací otvory výrobku nejsou blokovány ubrusem nebo závěsem.
	- ‒ Jinak může zvýšená vnitřní teplota způsobit požár.
- Nezasouvejte do výrobku (skrz větrací nebo vstupní/výstupní otvory) kovové předměty (tyčky, mince, vlásenky, atd) nebo snadno hořlavé předměty (papír, sirky, atd).
	- ‒ Pokud do výrobku vnikne voda nebo jiná cizí látka, bezpodmínečně výrobek vypněte a odpojte napájecí kabel. Potom kontaktujte centrum služeb zákazníkům společnosti Samsung.
- Nepokládejte na výrobek předměty obsahující tekutinu (vázy, nádoby, láhve, atd.) nebo kovové předměty.
	- ‒ Pokud do výrobku vnikne voda nebo jiná cizí látka, bezpodmínečně výrobek vypněte a odpojte napájecí kabel. Potom kontaktujte centrum služeb zákazníkům společnosti Samsung.

#### <span id="page-6-0"></span>Upozornění

- Pokud se na obrazovce bude delší dobu zobrazovat statický obraz, může dojít k vypálení obrazu nebo vzniku vadných bodů.
	- ‒ Pokud neplánujete výrobek po delší dobu používat, uveďte obrazovku do úsporného režimu nebo zapněte spořič obrazovky.
- Pokud nebudete výrobek po delší dobu používat (dovolená atd.), vytáhněte napájecí kabel z elektrické zásuvky.
	- ‒ Jinak může hromadění prachu v kombinaci s horkem způsobit požár, úraz elektrickým proudem nebo únik elektrického proudu.
- Dodržujte doporučené rozlišení a frekvenci výrobku.
	- ‒ Jinak může dojít ke zhoršení zraku.
- Nedržte výrobek vzhůru nohama nebo pouze za stojan.
	- ‒ Jinak může dojít k pádu monitoru a následně k jeho poškození nebo zranění osob.
- Při sledování obrazovky z příliš malé vzdálenosti po delší dobu může dojít ke zhoršení zraku.
- V okolí výrobku nepoužívejte zvlhčovače nebo kamna.
- Po každé hodině používání monitoru nechte oči odpočinout po dobu delší než 5 minut nebo zaměřte pohled na nějaký vzdálený předmět.
- Pokud byl monitor zapnutý delší dobu a zahřeje se, nedotýkejte se jeho obrazovky.
- Příslušenství malých rozměrů schovejte před dětmi.
- Při nastavovaní úhlu výrobku nebo výšky podstavce dbejte opatrnosti.
	- ‒ Jinak může dojít k zaklínění a poranění prstu.
	- ‒ Při naklápění do příliš velkého úhlu může výrobek spadnout a způsobit zranění.
- Nepokládejte na výrobek těžké předměty.
	- ‒ Jinak může dojít k poruše výrobku nebo poranění osob.
- Při používání sluchátek nezvyšujte příliš hlasitost.
	- ‒ Příliš vysoká hlasitost může poškodit váš sluch.

# Čištění

#### Na modelech s vysoce lesklým povrchem může dojít k vytváření bílých skvrn, pokud je v jejich blízkosti použit ultrazvukový zvlhčovač.

 $^-$  Chcete-li provést čištění vnitřní části monitoru, kontaktujte zákaznické středisko společnosti Samsung (údržba je zpoplatněna).

Netlačte na obrazovku monitoru rukama ani jinými předměty. Mohlo by dojít k poškození obrazovky.

― Při čištění dbejte opatrnosti, panel a vnější části moderních LCD monitorů jsou náchylné k poškrábání.

#### Při čištění dodržujte následující kroky.

- 1 Vypněte monitor a počítač.
- 2 Odpojte napájecí kabel od televizoru.

 $^-$  Držte napájecí kabel za zástrčku a nedotýkejte se jej mokrýma rukama. Jinak může dojít k poranění elektrickým proudem.

3 Otřete výrobek čistým, měkkým, suchým hadříkem.

Namočte měkký hadřík do vody, důkladně jej vyždímejte a následně s ním otřete vnější části výrobku.

- ‒ Na výrobek nepoužívejte čisticí prostředky, které obsahují povrchově aktivní činidla, alkohol nebo rozpouštědla.
- ‒ Nestříkejte vodu a saponát přímo na výrobek.
- 4 Po dokončení čištění zapojte napájecí kabel zpět do televizoru.
- 5 Zapněte monitor a počítač.

# <span id="page-7-0"></span>Správné držení těla při používání monitoru

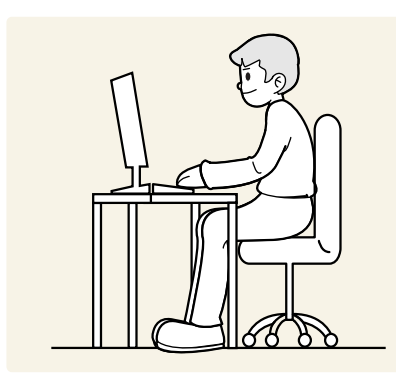

Zde jsou pokyny pro správné držení těla při používání monitoru:

- Snažte se držet rovná záda.
- Vzdálenost očí od obrazovky by měla být 45 až 50 cm a na obrazovku byste se měli dívat směrem mírně dolů.
- Mějte obrazovku přímo před očima.
- Nastavte úhel tak, aby obrazovka neodrážela světlo.
- Mějte lokty v pravém úhlu a udržujte paže v rovině s hřbetem ruky.
- Lokty by měly svírat zhruba pravý úhel.
- Nastavte výšku monitoru tak, aby byla chodidla položena na zemi a kolena udržujte v úhlu 90 stupňů nebo větším.
- Úlevy od únavy očí dosáhnete prováděním očních cviků nebo pravidelným mrkáním.

# <span id="page-8-0"></span>Příprava Kapitola 02

# Instalace

### Připevnění stojanu

― Než výrobek sestavíte, položte jej na rovnou a stabilní plochu tak, aby obrazovka směřovala dolů.

― Při rozebírání postupujte v opačném pořadí, než při sestavení.

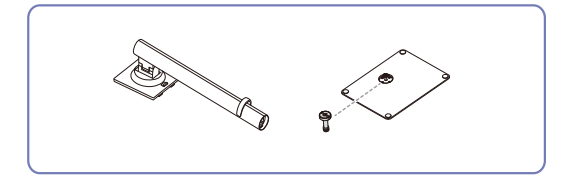

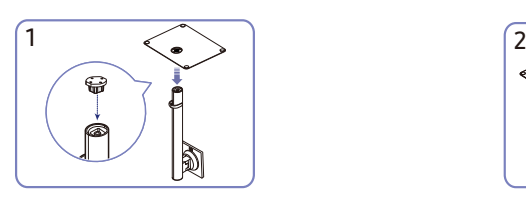

Vložte základnu stojanu do konektoru stojanu ve směru znázorněném na obrázku. Aby nedošlo ke zranění způsobenému pádem základny, zkontrolujte, zda je konektor stojanu pevně připojen.

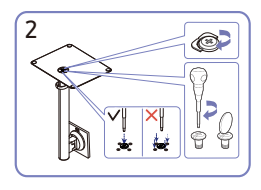

Otočte spojovacím šroubem na spodní straně stojanu nadoraz, aby byl stojan zcela upevněn. Při montáži utáhněte velký šroub uprostřed.

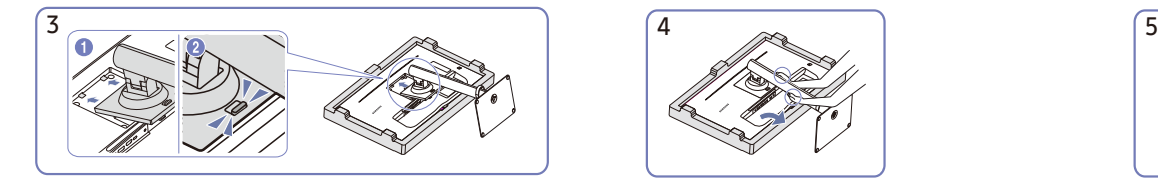

Zasuňte sestavený stojan do tělesa výrobku ve směru šipky znázorněné na obrázku.

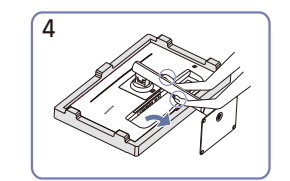

Postavte monitor tak, jak je znázorněno na obrázku.

Po instalaci stojanu výrobek postavte do svislé polohy.

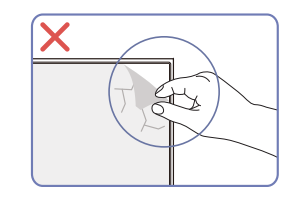

Upozornění

Fólii panelu svévolně neodstraňujte. V případě nedodržení může dojít k omezení služby záruky.

### <span id="page-9-0"></span>Opatření při přesouvání výrobku

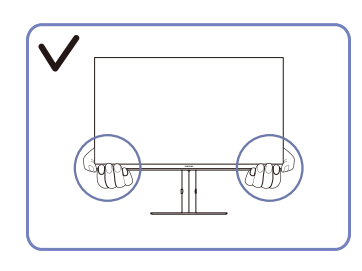

• Při přesouvání držte výrobek za spodní rohy nebo okraje.

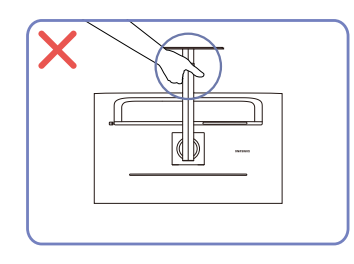

• Nedržte výrobek vzhůru nohama pouze za stojan.

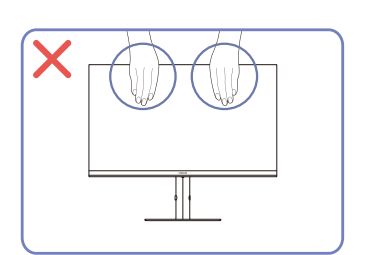

- Nevyvíjejte přímý tlak na obrazovku.
- Při přesouvání výrobku se nedotýkejte obrazovky.

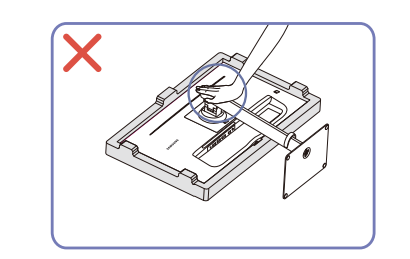

• Na výrobek netlačte. Mohlo by dojít k poškození výrobku.

### Kontrola místa okolo výrobku

Při umisťování tohoto výrobku dbejte na dostatek místa pro odvětrávání. Nadměrný nárůst vnitřní teploty může způsobit požár nebo poškození výrobku. Při instalaci výrobku zajistěte v jeho okolí dostatek místa v souladu se schématem.

― Vzhled se může lišit v závislosti na výrobku.

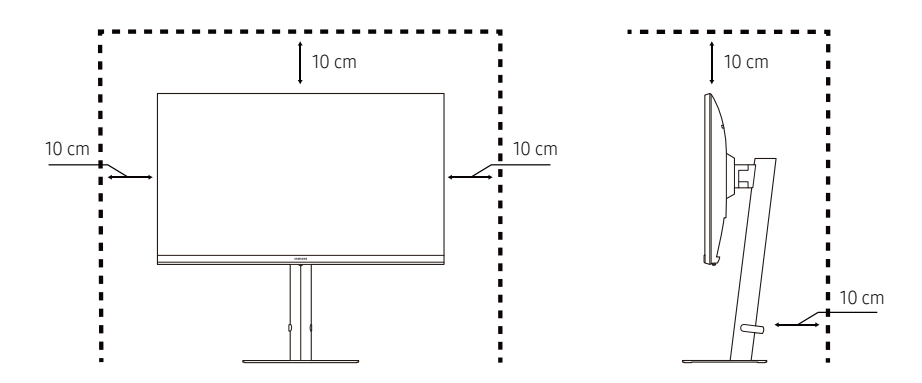

### <span id="page-10-0"></span>Nastavení sklonu a výšky výrobku

― Barva a tvar vlastních součástí se může lišit od vzhledu na obrázku. Změna technických parametrů za účelem vylepšení je vyhrazena bez předchozího upozornění.

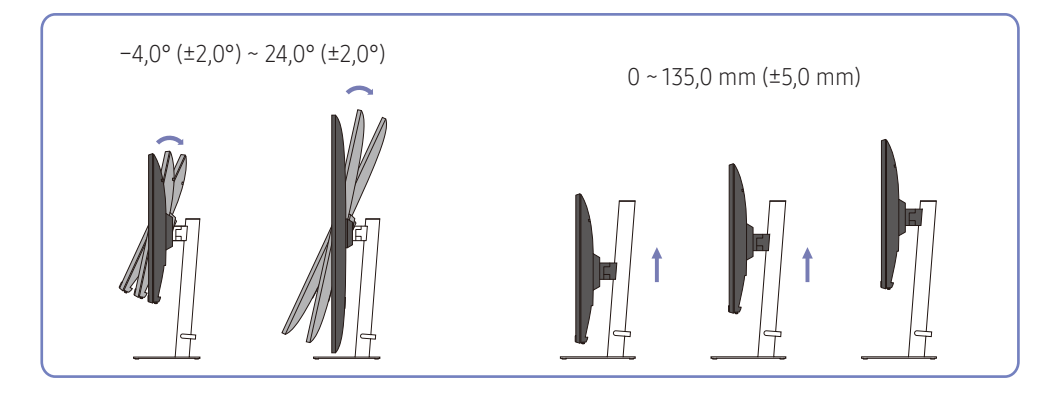

### Otáčení výrobku

― Barva a tvar vlastních součástí se může lišit od vzhledu na obrázku. Změna technických parametrů za účelem vylepšení je vyhrazena bez předchozího upozornění.

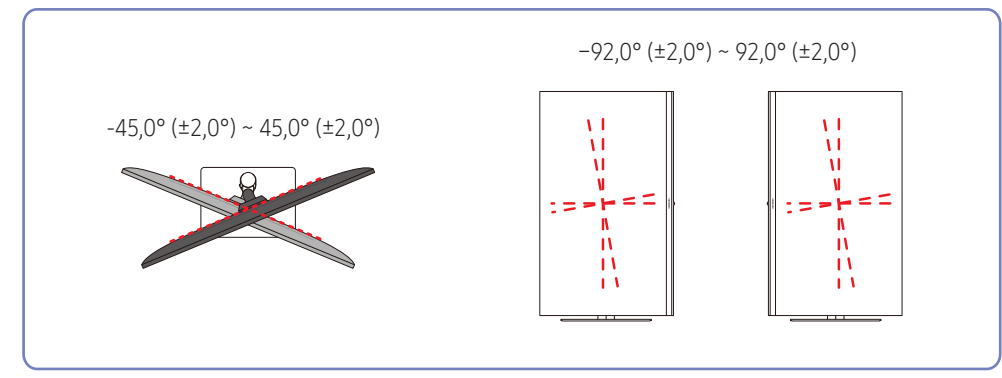

- Lze nastavit výšku a sklon výrobku.
- Uchopte horní střední část výrobku a opatrně nastavte výšku.
- Nastavení výšky má jistou toleranci. Při nastavování výšky výrobku zůstaňte v daných tolerancích.

<span id="page-11-0"></span>Výrobkem lze otáčet, jak je znázorněno níže.

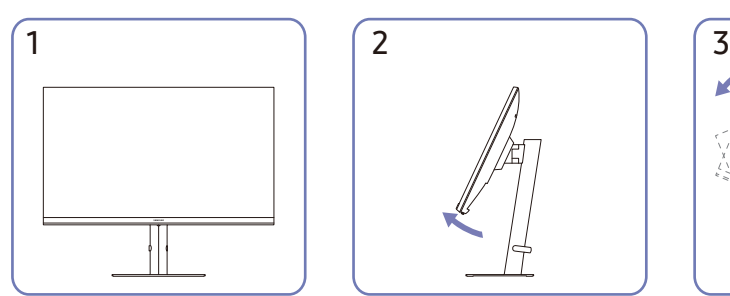

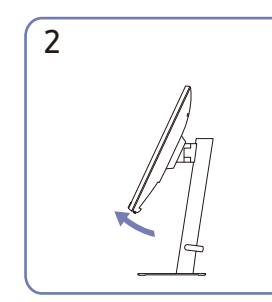

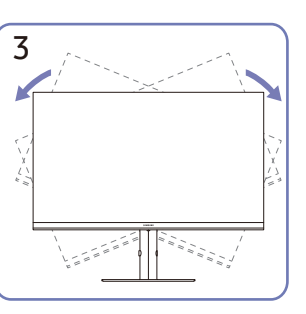

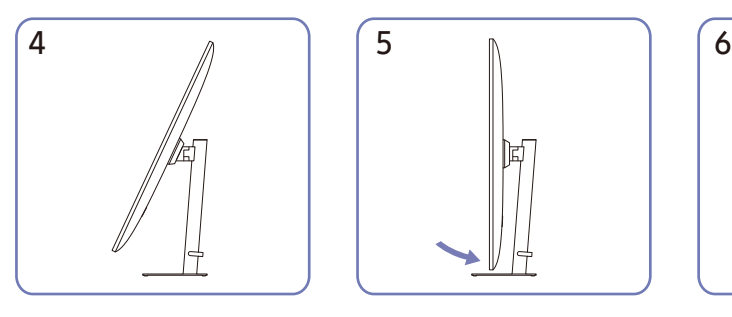

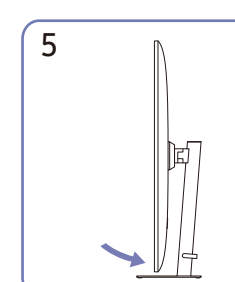

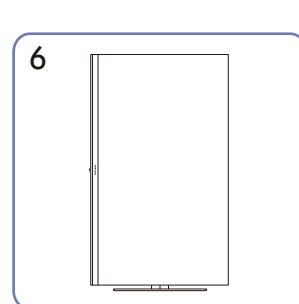

- Před otáčením výrobku nezapomeňte stojan zcela vytáhnout.
- Pokud byste výrobkem otáčeli, aniž byste zcela vysunuli stojan, mohl by roh výrobku narazit na podlahu a poškodit se.
- Při otáčení výrobku dávejte pozor, abyste výrobek nepoškodili nárazem do předmětu nebo stojanu.

### Zámek proti krádeži

- ― Zámek proti krádeži umožňuje výrobek zabezpečit při použití na veřejných místech.
- ― Tvar a zajišťovací mechanismus zámku je závislý na výrobci. Pokyny k použití naleznete v příručkách dodávaných se zámkem.

### Postup instalace zámku:

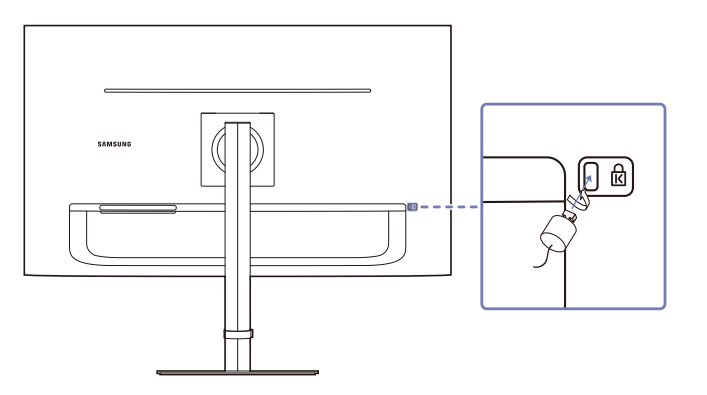

- 1 Upevněte lanko zámku k těžkému předmětu, jako je například stůl.
- 2 Protáhněte jeden konec lanka okem na druhé straně lanka.
- 3 Vložte zámek do bezpečnostního slotu na zadní straně monitoru.
- 4 Uzamkněte zámek.
	- ‒ Zámek je třeba koupit zvlášť.
	- ‒ Pokyny k použití naleznete v příručkách dodávaných se zámkem.
	- ‒ Zámky proti krádeži je možné zakoupit u prodejců elektroniky nebo výpočetní techniky.

### <span id="page-12-0"></span>Parametry držáku pro montáž na stěnu (VESA)

- $^-$  Držák pro montáž na stěnu namontujte na pevnou stěnu kolmo k podlaze. Před připevněním držáku na stěnu k jiným povrchům než k sádrokartonovým deskám se obraťte na svého nejbližšího prodejce a vyžádejte si další informace. Pokud výrobek instalujete na šikmou zeď, může výrobek spadnout a způsobit vážné zranění. Držáky pro montáž na stěnu Samsung obsahují podrobný návod k instalaci a všechny součásti potřebné k montáži.
- Nepoužívejte šrouby, které jsou delší než standardní délka nebo které neodpovídají parametrům standardních šroubů VESA. Příliš dlouhé šrouby mohou vnitřek výrobku poškodit.
- U držáků pro montáž na stěnu, které neodpovídají parametrům standardních šroubů VESA, se délka šroubů může lišit podle parametrů držáku pro montáž na stěnu.
- Šrouby příliš neutahujte. Mohlo by dojít k poškození výrobku nebo k jeho pádu, což by mohlo vést ke zranění osob. Společnost Samsung za tyto druhy nehod neodpovídá.
- Společnost Samsung neodpovídá za poškození výrobku nebo zranění osob, pokud je použit jiný držák pro montáž na stěnu než VESA nebo držák na stěnu s jinými parametry nebo pokud spotřebitel nedodrží pokyny k instalaci výrobku.
- Výrobek nepřipevňujte pod vyšším než 15stupňovým úhlem.
- Standardní rozměry pro držáky pro montáž na stěnu jsou v níže uvedené tabulce.

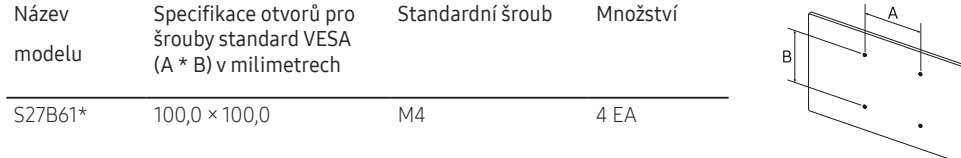

― Sadu pro montáž na stěnu neinstalujte, když je televizor zapnutý. Jinak by mohlo dojít ke zranění osob elektrickým proudem.

# <span id="page-13-0"></span>Ovládací panely

― Barva a tvar vlastních součástí se může lišit od vzhledu na obrázku. Změna technických parametrů za účelem vylepšení je vyhrazena bez předchozího upozornění.

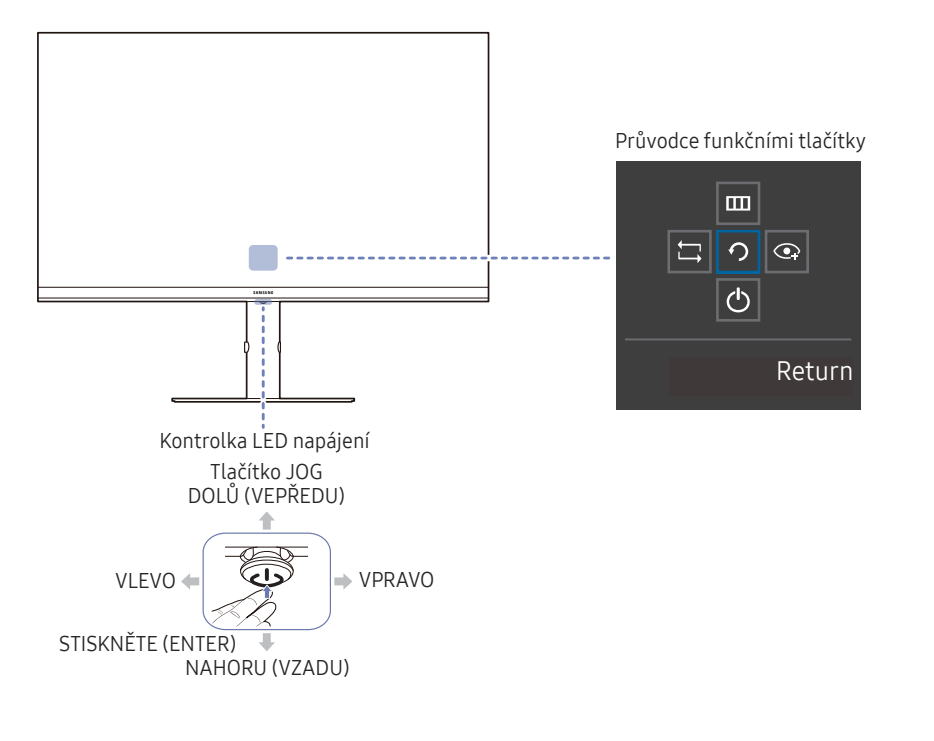

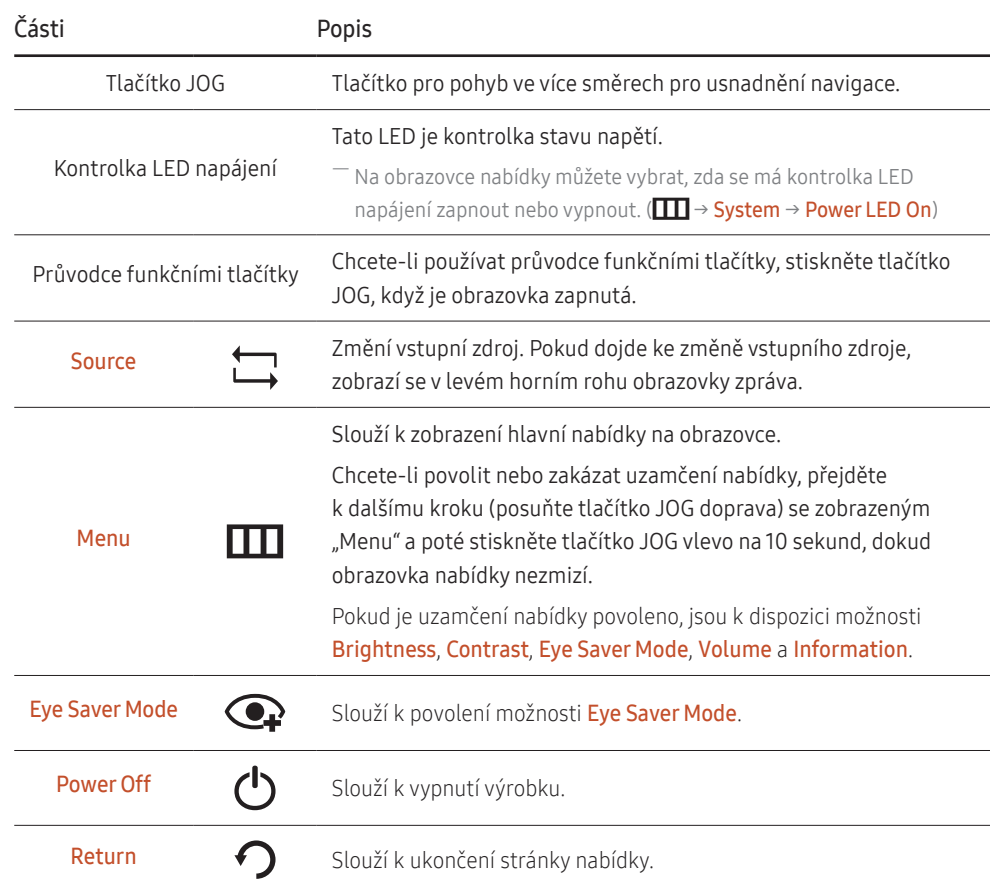

# <span id="page-14-0"></span>Průvodce směrovými tlačítky

― Níže uvedená obrazovka klávesových zkratek (nabídka OSD) se zobrazuje pouze při zapnuté obrazovce monitoru, změně rozlišení počítače nebo změně zdroje vstupu.

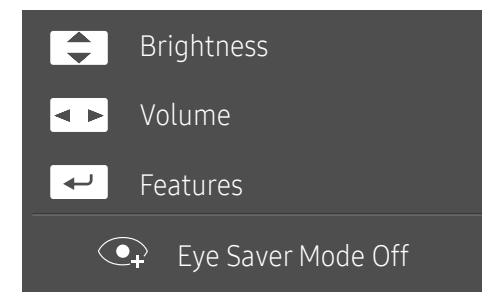

- NAHORU/DOLŮ: Nastavení možnosti Brightness, Contrast, Sharpness.
- DOLEVA/DOPRAVA: Nastavení možnosti Volume.
- STISKNĚTE (ENTER): Průvodce funkčními tlačítky displeje.

# <span id="page-15-0"></span>Připojení a používání vstupních zařízení Kapitola 03

# Před připojením výrobku si přečtěte následující pokyny.

- 1 Před připojením výrobku ověřte tvar obou portů dodaných signálových kabelů a tvar a umístění portů na výrobku a externím zařízení.
- 2 Před připojením výrobku nezapomeňte z výrobku i z externího zařízení odpojit napájecí kabely. Zabráníte tím poškození výrobku v důsledku zkratu či nadproudu.
- 3 Po správném zapojení všech signálových kabelů připojte napájecí kabely zpět k výrobku a externímu zařízení.
- 4 Po dokončení při si v zájmu správného používání výrobku nezapomeňte přečíst příručky, které obsahují další informace o funkcích výrobku, bezpečnostních opatřeních aj.

― Dostupné konektory a kabely se mohou u různých výrobků lišit.

― Dostupné konektory se mohou lišit podle typu výrobku.

# <span id="page-16-0"></span>Konektory

― Dostupné funkce se mohou lišit v závislosti na modelu výrobku. Barva a tvar vlastních součástí se může lišit od vzhledu na obrázku. Změna technických parametrů za účelem vylepšení je vyhrazena bez předchozího upozornění. Viz konkrétní výrobek.

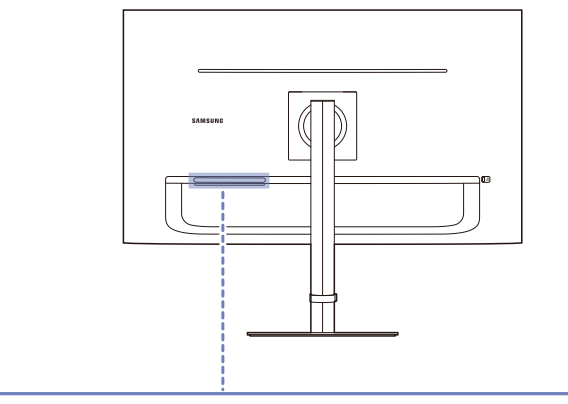

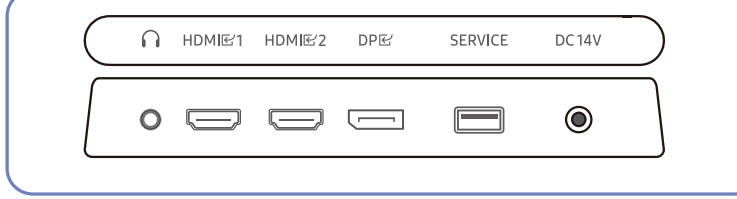

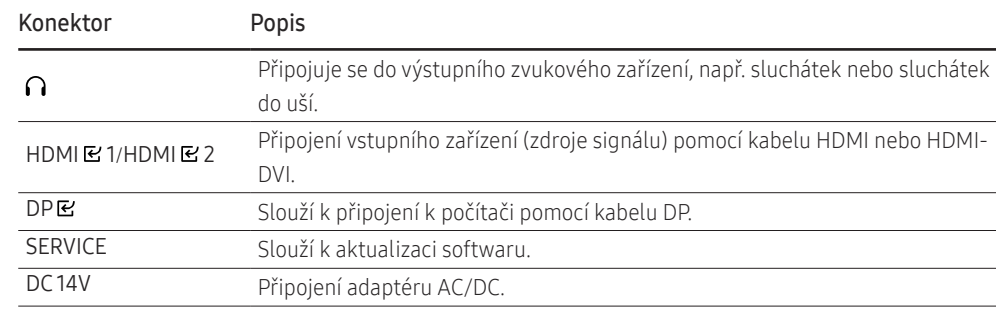

# <span id="page-17-0"></span>Připojení a užívání PC

Použijte připojení vhodné pro váš počítač.

### Připojení pomocí kabelu HDMI

### **HDMIE1/HDMIE2**

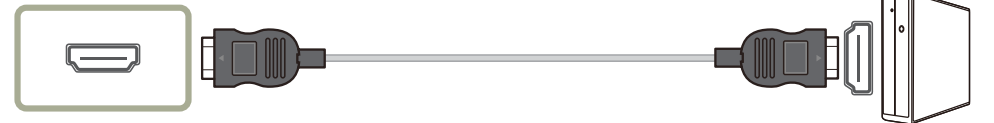

― Doporučujeme používat kabel HDMI, který je dodán jako součást. Pokud není k dispozici, ujistěte se, že pro připojení kabelu HDMI používáte autorizovaný kabel. Pokud použijete neautorizovaný kabel HDMI, může dojít ke zhoršení kvality obrazu.

### Připojení pomocí kabelu HDMI-DVI

HDMIE1/HDMIE2

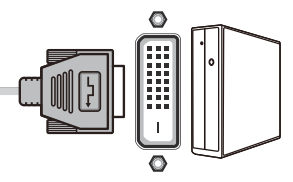

― Při použití kabelu HDMI-DVI nemusí být v závislosti na zdrojovém zařízení podporován zvuk.

 $-$  Optimální rozlišení nemusí být s kabelem HDMI-DVI k dispozici.

### Připojení pomocí kabelu DP

# DPE

― Doporučujeme používat kabel DP, který je dodán jako příslušenství. Pokud není k dispozici, ujistěte se, že používáte kabel o délce 1,5 m nebo kratší.

### Připojení sluchátek

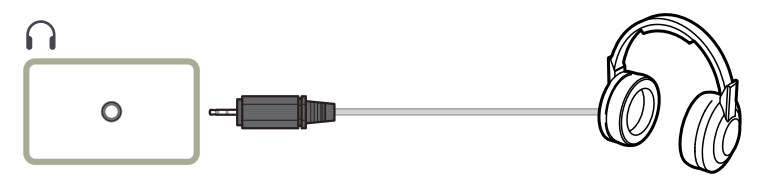

― Aktivujete-li zvuk prostřednictvím kabelu HDMI-HDMI nebo DP, použijte sluchátka nebo sluchátka do uší. ― Konektor sluchátek nebo sluchátek do uší podporuje pouze 3-vodičový konektor typu TRS (tip-ring-sleeve).

### <span id="page-18-0"></span>Připojení napájení

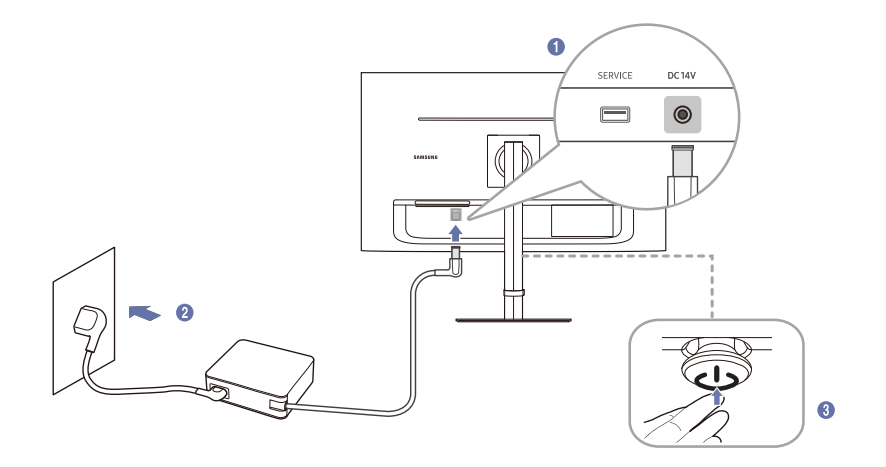

- 1 Připojte napájecí kabel k adaptéru AC/DC. Poté připojte adaptér AC/DC ke konektoru DC 14V na zadní straně výrobku.
- 2 Poté připojte napájecí kabel do zásuvky.
- 3 Zapněte výrobek stisknutím tlačítka JOG na jeho spodní straně.
- ― Výstupní napětí se přepne automaticky.

# Uspořádání připojených kabelů

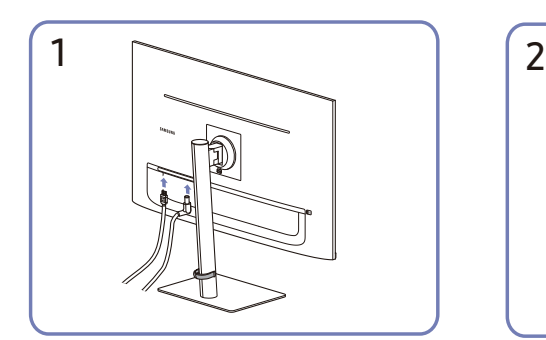

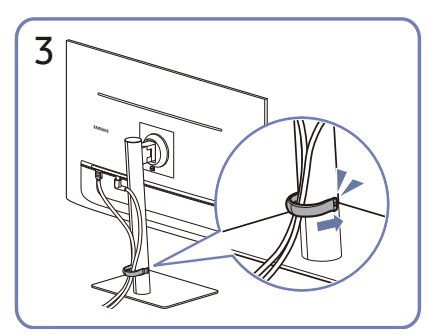

Oba kabely vložte do držáku kabelů na stojanu (KABEL DRŽÁK-STOJAN) a uspořádejte je tak, jak je znázorněno na obrázku.

Sestavení je dokončeno.

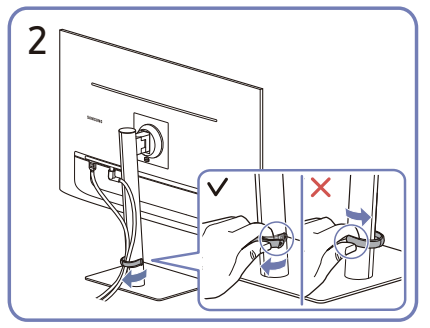

Připojte příslušné kabely. <br>Zatáhněte za pravou stranu KABELU DRŽÁK-STOJAN a vyjměte jej ze stojanu. Pokud budete za levou stranu KABELU DRŽÁK-STOJAN tahat silou, může dojít k jeho poškození.

# <span id="page-19-0"></span>Nastavení optimálního rozlišení

Při prvním zapnutí monitoru po zakoupení se zobrazí informační zpráva o nastavení optimálního rozlišení.

Vyberte jazyk v informační zprávě a změňte rozlišení ve vašem počítači na optimální hodnotu.

― Pokud není vybráno optimální rozlišení, zpráva se během určité doby zobrazí až třikrát, a to i v případě, že dojde k vypnutí a opětovnému zapnutí monitoru.

― Pokud chcete nastavit optimální rozlišení pro svůj počítač. Přečtěte si (otázky a odpovědi) → "[Jak lze změnit rozlišení?"](#page-32-1).

# <span id="page-20-0"></span>Nabídka Kapitola 04

Průvodce funkčními tlačítky →  $\square \square$ 

― Dostupné funkce se mohou lišit v závislosti na modelu výrobku. Barva a tvar vlastních součástí se může lišit od vzhledu na obrázku. Změna technických parametrů za účelem vylepšení je vyhrazena bez předchozího upozornění.

# Picture

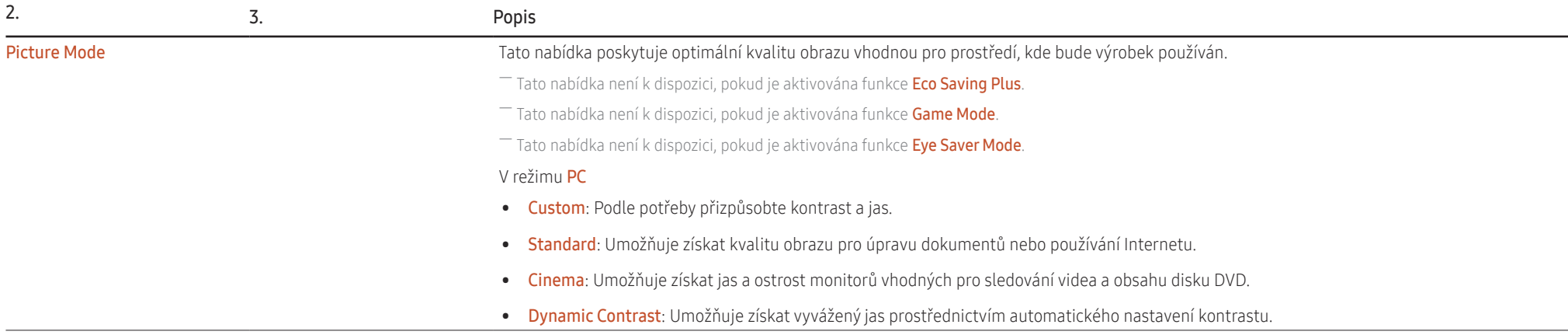

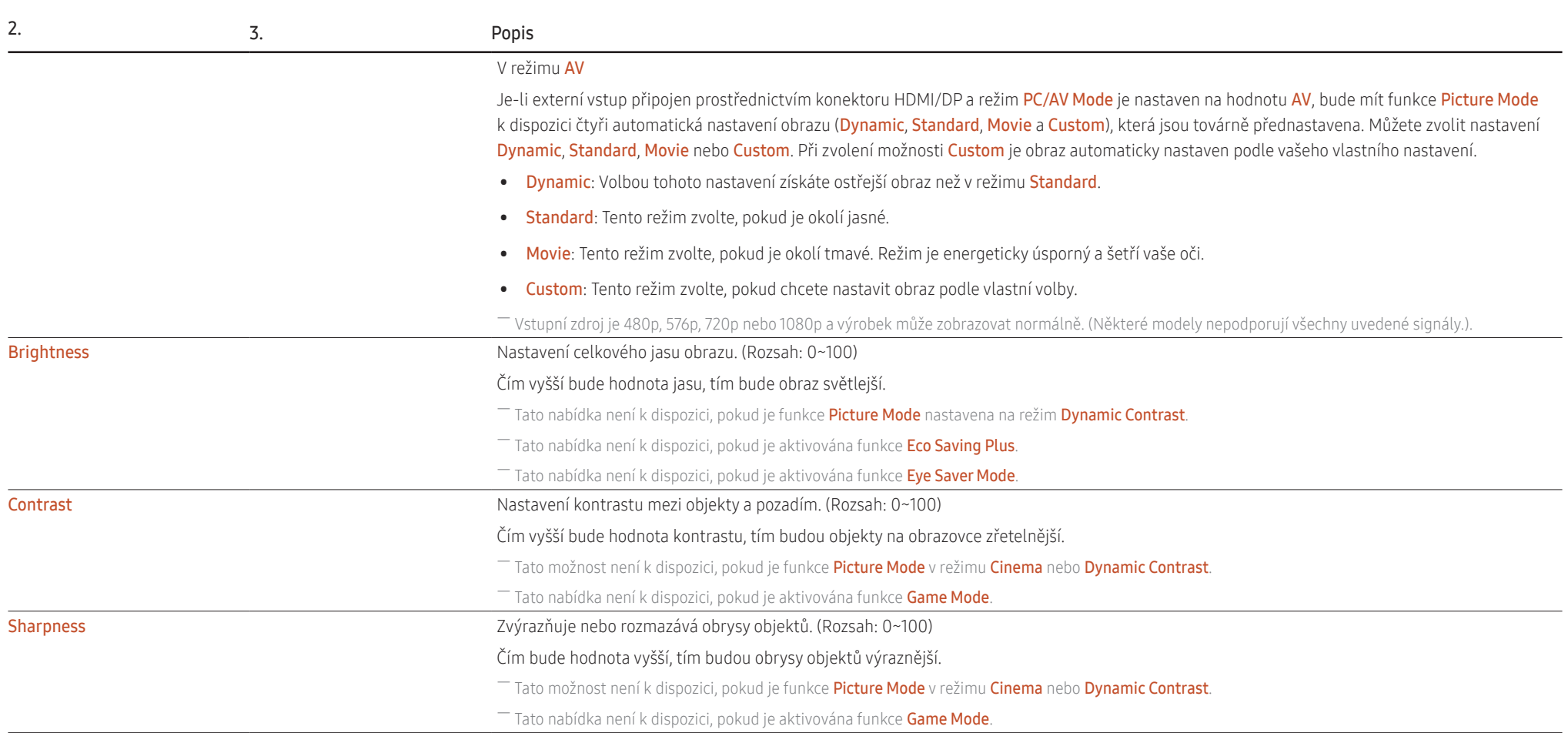

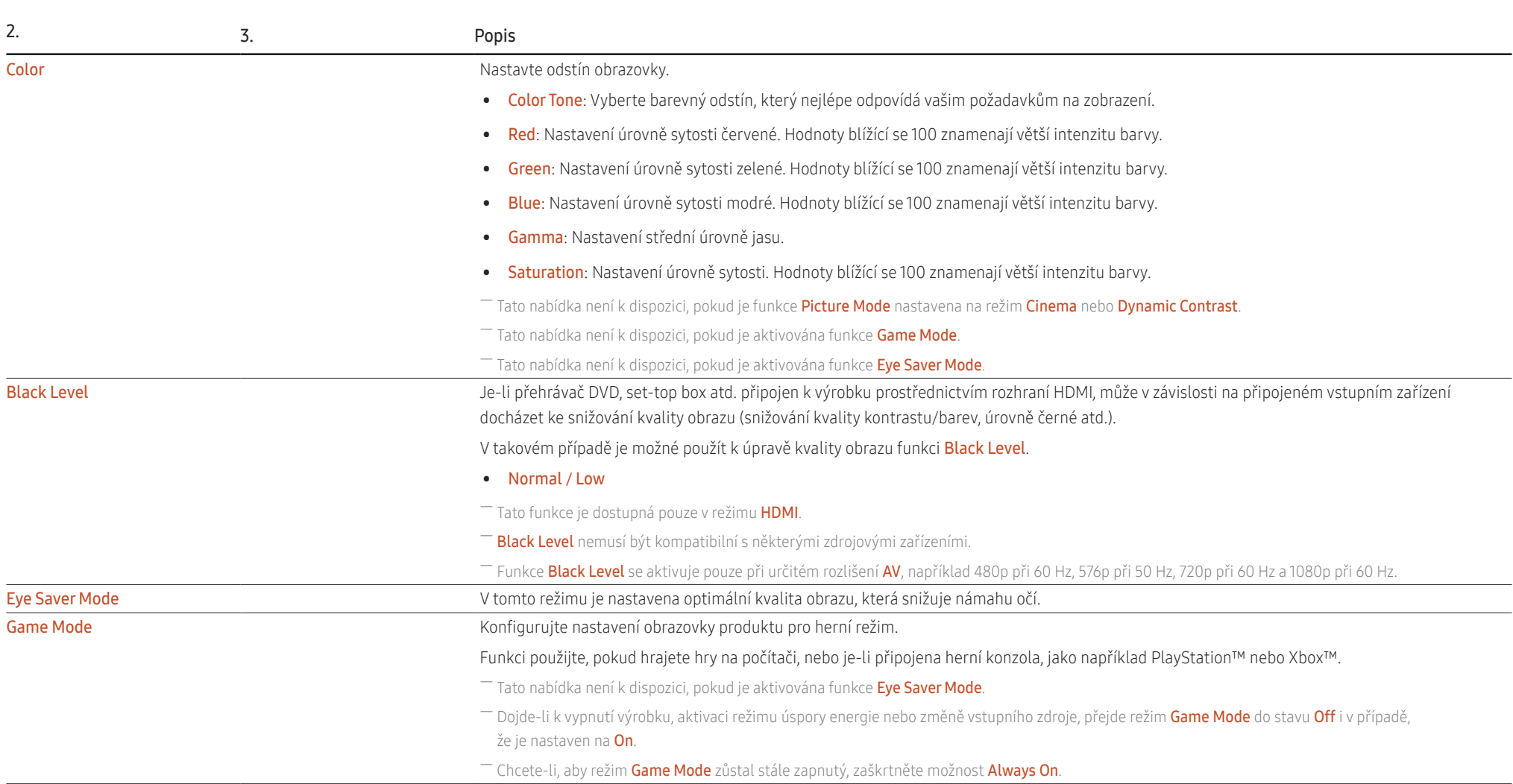

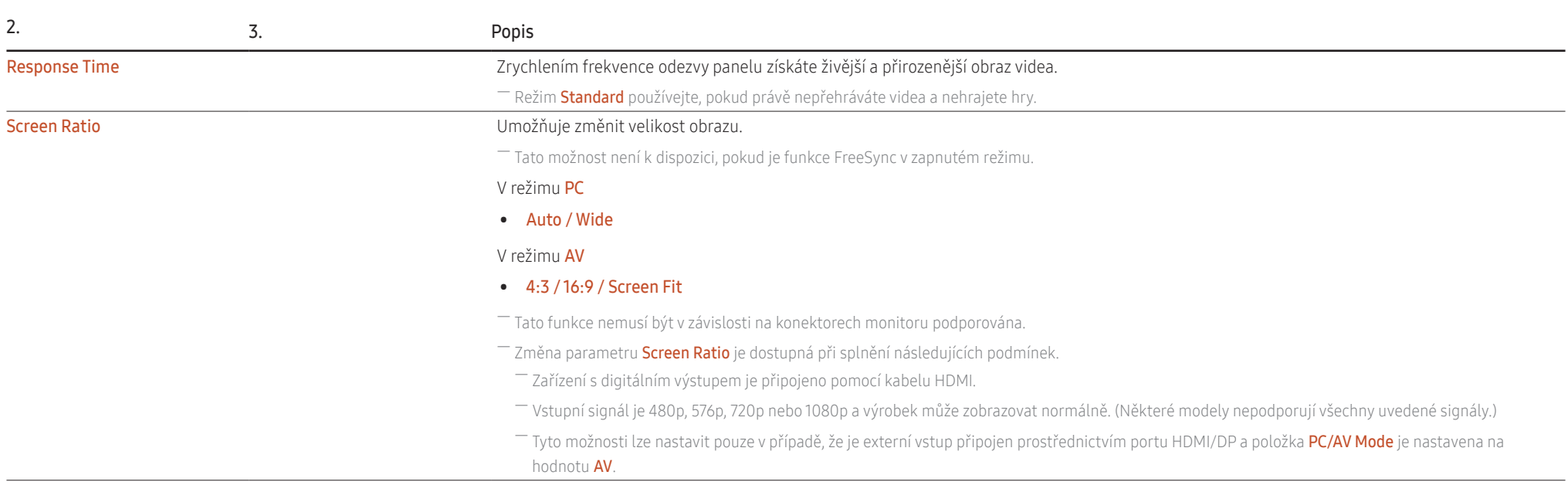

# <span id="page-24-0"></span>OnScreen Display

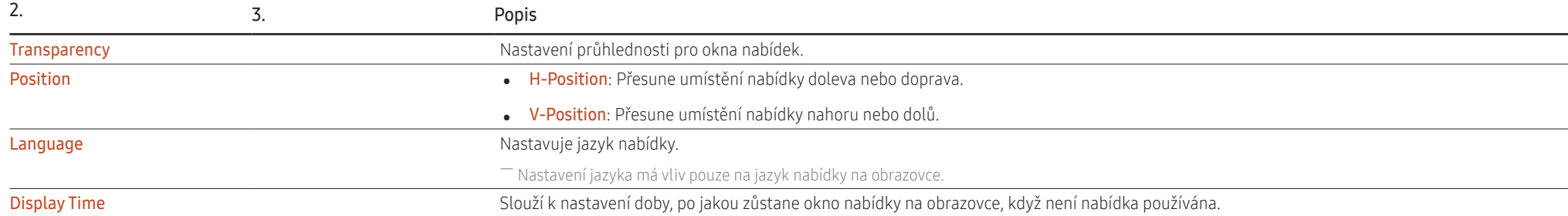

# <span id="page-25-0"></span>System

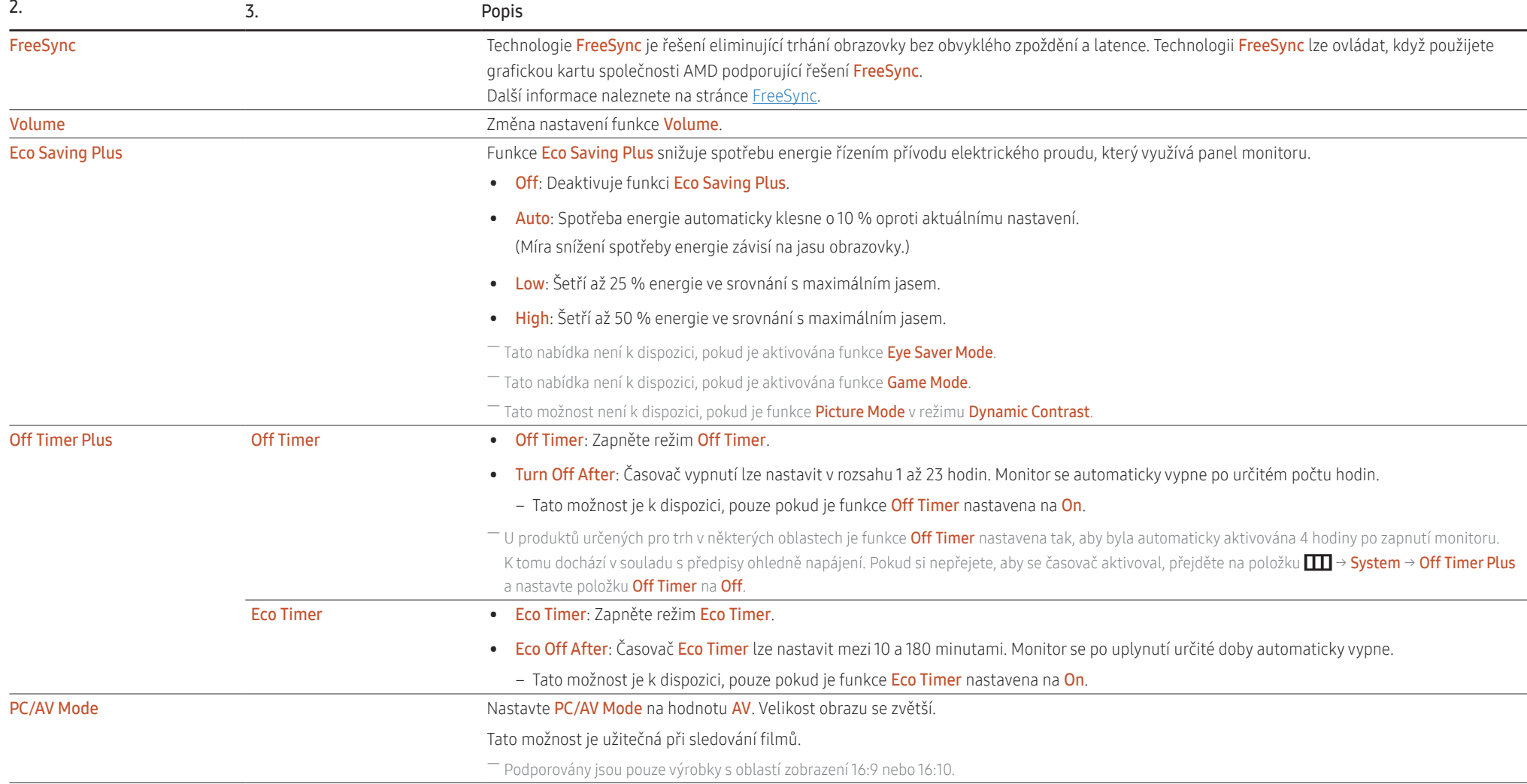

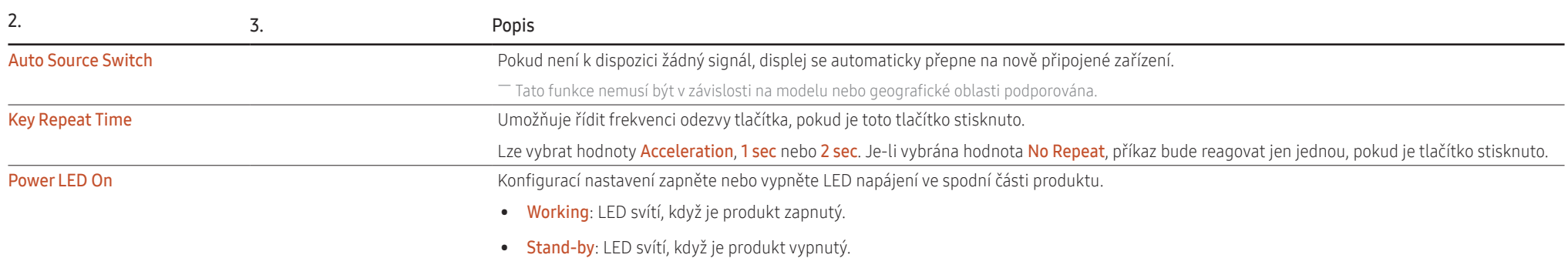

# <span id="page-27-0"></span>Support

<span id="page-27-1"></span>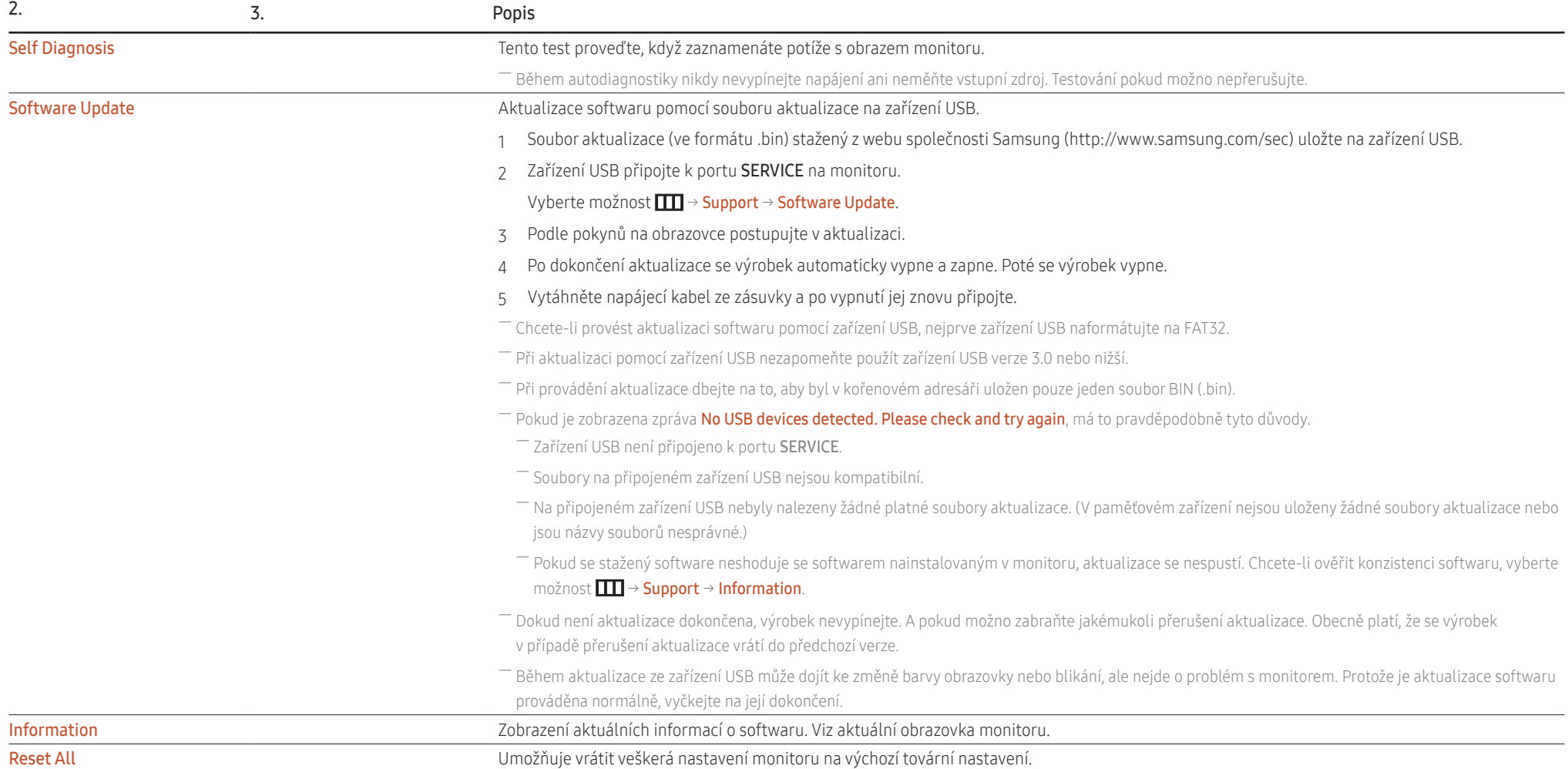

# <span id="page-28-0"></span>Instalace softwaru Kapitola 05

# Easy Setting Box

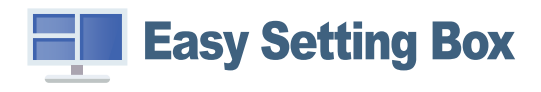

Funkce Easy Setting Box umožňuje uživatelům používat monitor prostřednictvím segmentování na více oddílů.

Chcete-li nainstalovat nejnovější verzi Easy Setting Box, stáhněte si ji z webu Samsung (http://www.samsung.com).

- ― Pokud po instalaci neprovedete restartování počítače, software nemusí pracovat správně.
- ― V závislosti na operačním systému počítače a na specifikacích výrobku se nemusí ikona Easy Setting Box zobrazit.
- ― Jestliže se nezobrazí ikona zástupce, stiskněte tlačítko F5.

### Omezení a problémy s instalací

Instalaci softwaru Easy Setting Box může ovlivnit grafická karta, základní deska počítače a síťové prostředí.

### Požadavky na systém

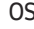

#### Hardware

- Windows 7 32bitový/64bitový
- Minimálně 32 MB paměti
- Windows 8 32bitový/64bitový
- Minimálně 60 MB volného místa na pevném disku
- Windows 8.1 32bitový/64bitový
- Windows 10 32bitový/64bitový

# Instalace ovladače

#### Chcete-li nainstalovat nejnovější verzi ovladače produktu, stáhněte si ji z webu Samsung (http://www.samsung.com).

― Instalace ovladače Nastavení optimálního rozlišení a frekvence monitoru zajistíte instalací příslušného ovladače zařízení.

# <span id="page-29-0"></span>Průvodce odstraňováním potíží Kapitola 06

# Požadavky před kontaktováním centra služeb zákazníkům společnosti Samsung

― Předtím, než se obrátíte na zákaznické středisko společnosti Samsung, ověřte následujícím způsobem funkci výrobku. Pokud se problém nevyřeší, kontaktujte zákaznické středisko společnosti Samsung.

### Diagnostika produktu (problém s obrazem)

Pokud se u produktu projeví problém s obrazem, spusťte funkci [Self Diagnosis](#page-27-1) pro ověření správné funkčnosti produktu.

### Kontrola rozlišení a frekvence

Pokud není rozlišení podporováno (viz [Tabulka standardních režimů signálu\)](#page-35-1), může se na krátkou dobu objevit zpráva Not Optimum Mode, případně se obrazovka nemusí zobrazovat správně.

― Zobrazené rozlišení se může lišit v závislosti na nastavení systému počítače a kabelech.

## Kontrolní kroky.

### Potíže s instalací

Pokud k televizoru nebo počítači připojíte kabel HDMI, na všech čtyřech stranách obrazovky budou prázdná místa.

Prázdná místa na obrazovce nesouvisí s funkcí výrobku.

Prázdná místa na obrazovce jsou způsobována počítačem nebo grafickou kartou. Chcete-li problém vyřešit, upravte velikost obrazu v nastaveních HDMI nebo DVI pro grafickou kartu.

Pokud nabídka nastavení grafické karty neobsahuje část s úpravou velikosti obrazu, aktualizujte ovladač grafické karty na nejnovější verzi.

(Další podrobnosti ohledně nastavení obrazu získáte od výrobce grafické karty nebo počítače.)

### Problém s obrazem

Indikátor napájení nesvítí. Obrazovka se nezapne.

Zkontrolujte, zda je řádně zapojen napájecí kabel.

Pokud se u produktu projeví problém s obrazem, spusťte funkci [Self Diagnosis](#page-27-1) pro ověření správné funkčnosti produktu.

#### Zobrazí se zpráva Check Signal Cable.

Zkontrolujte, zda je kabel správně připojen k monitoru.

Zkontrolujte, zda je připojené zařízení zapnuté.

#### Zobrazí se zpráva Not Optimum Mode.

Tato zpráva se zobrazí v případě, že signál z grafické karty přesahuje maximální rozlišení nebo frekvenci monitoru.

Změňte maximální rozlišení a frekvenci tak, aby odpovídaly výkonu výrobku, podle tabulky standardních režimů signálu (s. [36](#page-35-1)).

Pokud se zobrazí tato zpráva a připojené zařízení nepodporuje funkci FreeSync, vypněte ve výrobku funkci FreeSync.

#### Obraz je deformovaný.

Zkontrolujte připojení kabelu k výrobku.

#### Obraz je neostrý. Obraz je rozmazaný.

Odpojte příslušenství (prodlužovací kabely apod.) a zkuste to znovu.

Nastavte doporučené rozlišení a frekvenci.

#### Obraz je nestabilní a roztřesený. V obrazu se zobrazují duchy nebo zdvojené obrysy.

Zkontrolujte, zda jsou rozlišení a frekvence počítače v rozsahu rozlišení a frekvence kompatibilní s výrobkem. Dále v případě potřeby změňte nastavení týkající se tabulky standardních režimů signálu (s. [36\)](#page-35-1) v této příručce a v nabídce Information výrobku.

#### Obraz je příliš světlý. Obraz je příliš tmavý.

Upravte možnosti Brightness a Contrast.

#### Barva obrazu je nerovnoměrná.

Změňte nastavení Color.

#### Barvy jsou zešedlé nebo zkreslené.

Změňte nastavení Color.

#### Bílá barva není skutečně bílá.

Změňte nastavení Color.

Nezobrazuje se žádný obraz a indikátor napájení bliká přibližně v půlsekundových až v sekundových intervalech.

Zkontrolujte, zda je kabel správně připojen k monitoru a počítači a zda jsou konektory správně zajištěny.

Po stisknutí libovolné klávesy na klávesnici nebo pohybu myší se obrazovka znovu zapne.

Výrobek se nachází v úsporném režimu.

#### Text je rozmazaný.

Při použití operačního systému Windows (například Windows 7, Windows 8, Windows 8.1 nebo Windows 10): Přejděte na Ovládací panely → Písma → Upravit text ClearType a změňte na Zapnout technologii ClearType.

#### Přehrávání videa se zasekává.

Přehrávání velkých video souborů ve vysokém rozlišení se může zasekávat. Příčinou může být to, že videopřehrávač není optimalizován pro PC zdroj.

Zkuste soubor přehrát v jiném videopřehrávači.

### Potíže se zvukem

#### Chybí zvuk.

Překontrolujte stav připojených sluchátek a/nebo upravte hlasitost. Zkontrolujte hlasitost.

Zkontrolujte, zda není hlasitost výrobku nebo zdrojového zařízení ztlumena.

#### Hlasitost je příliš nízká.

Nastavte hlasitost.

Pokud je hlasitost i po nastavení maximální úrovně stále nízká, upravte hlasitost na zvukové kartě počítače nebo v softwarovém programu.

#### Video je k dispozici, ale není slyšet žádný zvuk.

Zvuk není slyšet, pokud je k připojení vstupního zařízení používán kabel HDMI-DVI nebo DVI. Připojte zařízení pomocí kabelu HDMI nebo DP.

Problém se vstupním zařízením

#### Při spouštění počítače je slyšet pípání.

Pokud se při spouštění počítače ozývá pípání, doneste počítač do servisu.

# <span id="page-32-0"></span>Otázky a odpovědi

― Další instrukce týkající se nastavení najdete v uživatelské příručce vašeho počítače nebo grafické karty.

#### Jak lze změnit frekvenci?

Frekvenci nastavíte na obrazovce nastavení grafické karty.

- Systém Windows 7: Vyberte Ovládací panely → Vzhled a přizpůsobení → Zobrazení → Rozlišení obrazovky → Upřesnit nastavení → Monitor a nastavte možnost Obnovovací frekvence obrazovky v části Nastavení monitoru.
- Systém Windows 8 (Windows 8.1): Vyberte Nastavení→ Ovládací panely → Vzhled a přizpůsobení→ Zobrazení→ Rozlišení obrazovky → Upřesnit nastavení→ Monitor a nastavte možnost Obnovovací frekvence v části Nastavení monitoru.
- Systém Windows 10: Vyberte Nastavení→ Systém → Zobrazení→ Upřesňující nastavení zobrazení→ Zobrazit vlastnosti adaptéru → Monitor a upravte Obnovovací frekvence v části Nastavení monitoru.

#### <span id="page-32-1"></span>Jak lze změnit rozlišení?

- Systém Windows 7: Rozlišení změníte v nabídce Ovládací panely → Vzhled a přizpůsobení→ Zobrazení→ Rozlišení obrazovky→ Upravit rozlišení.
- Systém Windows 8 (Windows 8.1): Rozlišení změníte v nabídce Nastavení→ Ovládací panely → Vzhled a přizpůsobení→ Zobrazení→ Upravit rozlišení.
- Systém Windows 10: Rozlišení změníte v nabídce Nastavení→ Systém → Zobrazení→ Upřesňující nastavení zobrazení.

#### Jak lze nastavit funkci úspory energie?

- Systém Windows 7: Přejděte do nabídky Ovládací panely → Vzhled a přizpůsobení → Přizpůsobit → Nastavení spořiče obrazovky → Možnosti napájení nebo můžete provést konfiguraci v nastavení systému BIOS počítače.
- Systém Windows 8 (Windows 8.1): Přeiděte do nabídky Nastavení → Ovládací panely → Vzhled a přizpůsobení → Přizpůsobit → Nastavení spořiče obrazovky → Možnosti napájení nebo můžete provést konfiguraci v nastavení systému BIOS počítače.
- Systém Windows 10: Přejděte do nabídky Nastavení→ Přizpůsobení → Zamykací obrazovka → Nastavení časového limitu obrazovky → Napájení a režim spánku nebo můžete provést konfiguraci v nastavení systému BIOS počítače.

# <span id="page-33-0"></span>Specifikace Kapitola 07

# Obecné

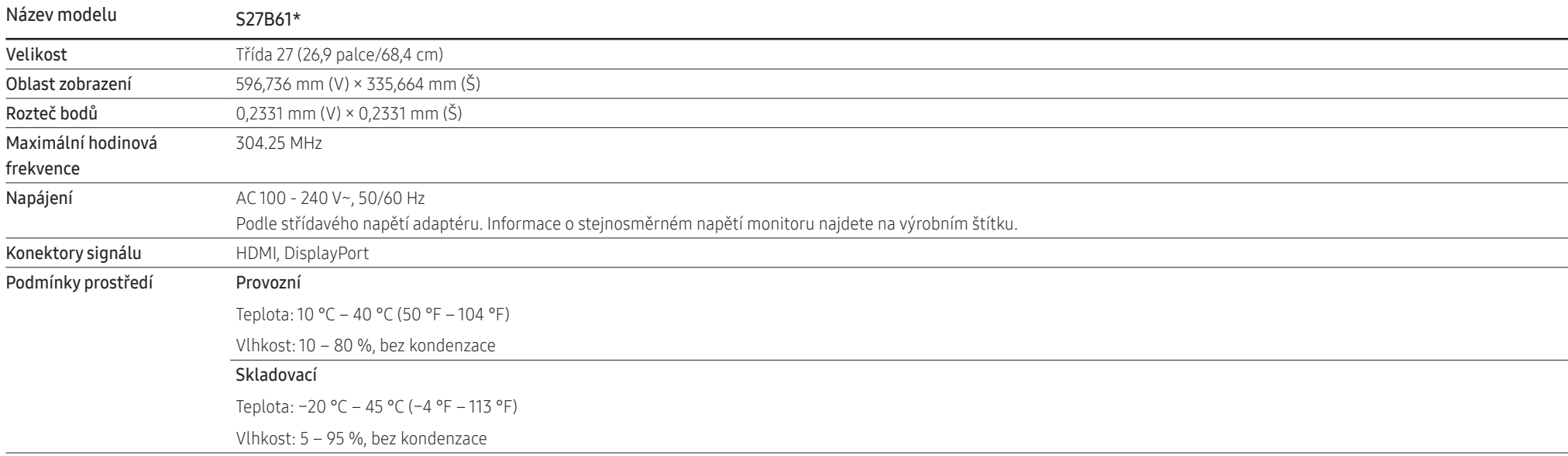

#### • Plug & Play

Tento výrobek lze instalovat a používat se všemi systémy kompatibilními s funkcí Plug & Play. Tato funkce pro oboustrannou komunikaci mezi výrobkem a počítačovým systémem slouží k optimalizaci nastavení výrobku. Instalace výrobku probíhá automaticky. Instalační nastavení lze v případě potřeby zvolit manuálně.

• Počet bodů panelu (v pixelech)

Z důvodu technického postupu výroby tohoto výrobku může být u tohoto panelu LCD přibližně 1 pixel z milionu jasnější nebo tmavší. Tato skutečnost nemá vliv na funkci výrobku.

- Změna technických parametrů za účelem vylepšení je vyhrazena bez předchozího upozornění.
- Podrobné specifikace telefonu naleznete na webu Samsung.
- Informace z energetického štítku o tomto produktu podle databáze European Product Registry for Energy Labelling (EPREL) naleznete na stránce https://eprel.ec.europa.eu/qr/\*\*\*\*\*\*, přičemž \*\*\*\*\*\* je registrační číslo produktu v databázi EPREL. Registrační číslo naleznete na typovém štítku produktu.

# <span id="page-35-1"></span><span id="page-35-0"></span>Tabulka standardních režimů signálu

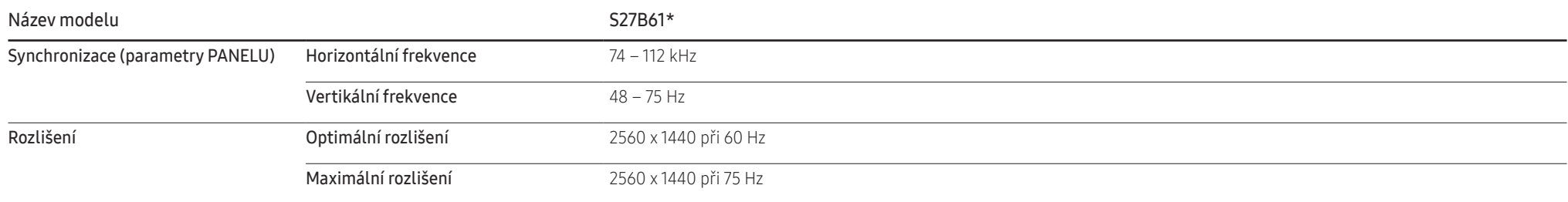

Pokud je signál, který je součástí standardních režimů signálů, přenášen z počítače, bude nastavení obrazovky provedeno automaticky. Pokud signál z počítače nebude používat standardní režim, může se zobrazovat prázdná obrazovka a indikátor napájení bude svítit. V takovém případě změňte nastavení podle následující tabulky s přihlédnutím k uživatelské příručce grafické karty.

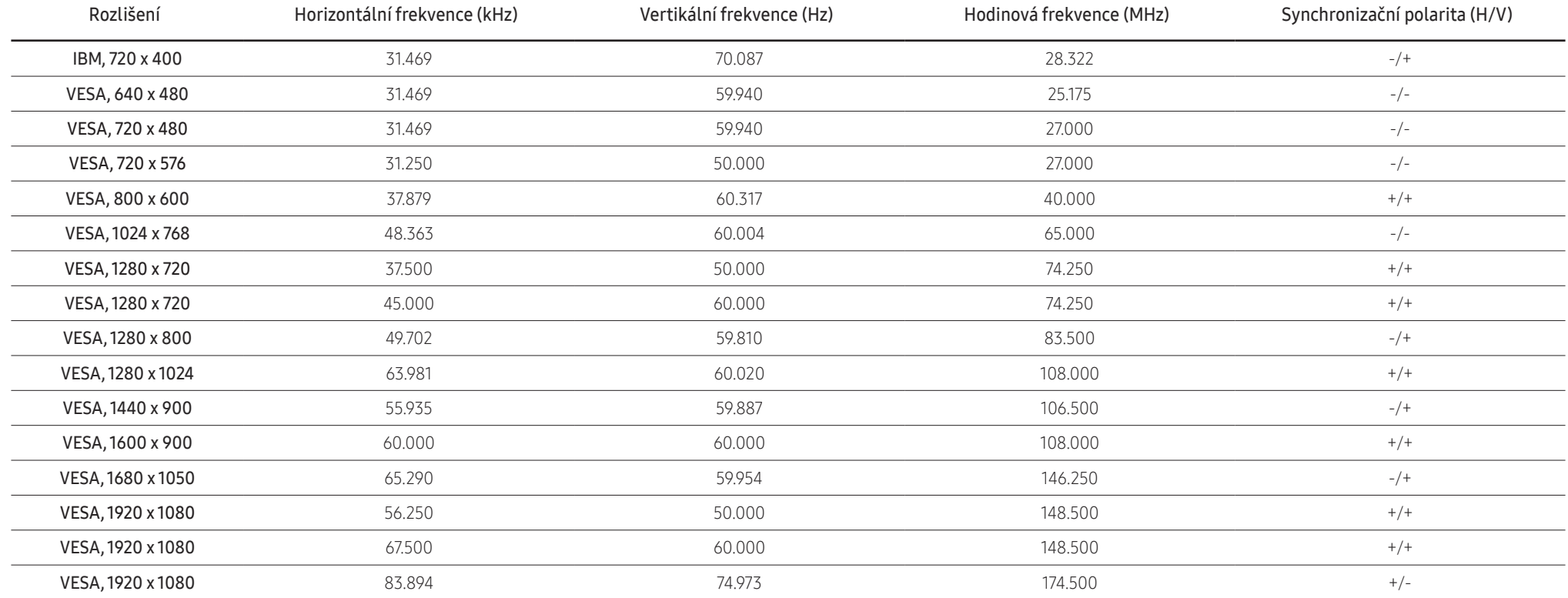

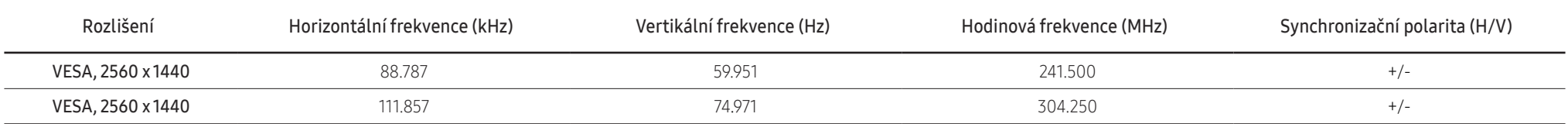

― Horizontální frekvence

Doba potřebná k vykreslení jednoho řádku obrazu ve směru zleva doprava se nazývá horizontální cyklus. Převrácená hodnota horizontálního cyklu se označuje jako horizontální frekvence. Horizontální frekvence se udává v kHz.

― Vertikální frekvence

Opakování stejného obrazu několikrát za sekundu umožňuje zobrazení přirozeného obrazu. Frekvence opakování se nazývá "vertikální frekvence" nebo "obnovovací frekvence" a je uváděna v Hz.

― Tento výrobek z důvodu své konstrukce dokáže poskytovat optimální kvalitu obrazu pouze v jediném rozlišení obrazovky. Při nastavení jiného než specifikovaného rozlišení dochází ke snížení kvality obrazu.

Nejvyšší kvality obrazu dosáhnete při použití doporučovaného optimálního rozlišení televizoru.

 $-$  Některá rozlišení ve výše uvedené tabulce nemusí být v závislosti na specifikacích grafické karty k dispozici.

# <span id="page-37-0"></span>Příloha Kapitola 08

# Odpovědnost za placenou službu (náklady pro zákazníky)

 $^-$  Je-li tato služba požadována, můžeme vám v následujících případech bez ohledu na záruku účtovat za návštěvu servisního technika poplatek.

### Nejedná se o vadu výrobku

Pokud je potřeba u monitoru provést čištění, nastavení, vysvětlení, opakovanou montáž atd.

- Pokud je třeba, aby servisní technik poskytl pokyny ohledně používání výrobku nebo jednoduše nastavil volby bez nutnosti demontáže výrobku.
- Je-li závada způsobena faktory vnějšího prostředí (internetem, anténou, signálem kabelu atd.).
- Pokud dojde k opakované montáži výrobku nebo k dodatečnému připojení zařízení po první montáži zakoupeného výrobku.
- Pokud dojde k opakované montáži výrobku při přesunutí na jiné místo nebo do jiného domu.
- Pokud zákazník požaduje pokyny ohledně použití výrobku jiné společnosti.
- Pokud zákazník požaduje pokyny ohledně použití sítě nebo programu jiné společnosti.
- Pokud zákazník požaduje instalaci softwaru a nastavení výrobku.
- Pokud servisní technik odstraňuje (čistí) nečistoty nebo cizí částice uvnitř výrobku.
- Pokud zákazník požaduje dodatečnou instalaci po zakoupení výrobku prostřednictvím televizního vysílání nebo online.

### Pokud dojde k poškození výrobku vinou zákazníka

Pokud dojde k poškození výrobku v důsledku nesprávné manipulace nebo opravy prováděné zákazníkem. Pokud došlo k poškození výrobku v důsledku:

- vnějšího nárazu nebo pádu;
- použití zařízení nebo samostatně zakoupeného výrobku, který nemůže společnost Samsung specifikovat;
- opravy osobou, která není technikem externí servisní společnosti nebo partnerem společnosti Samsung Electronics Co., Ltd.;
- úprav nebo oprav výrobku zákazníkem;
- používání výrobku při nesprávném napětí nebo neschválené elektrické instalaci;
- nedodržení upozornění v uživatelské příručce.

### Jiné důvody

- Pokud dojde k poruše výrobku v důsledku přírodní katastrofy. (bouřka, požár, zemětřesení, povodně atd.)
- Pokud dojde k opotřebení spotřebních součástí. (baterie, toner, zářivka, hlava, vibrační zařízení, lampa, filtr, páska atd.)
- ― Pokud si zákazník vyžádá službu a výrobek nemá žádnou závadu, může mu být účtován servisní poplatek. Z tohoto důvodu si prosím nejprve pročtěte uživatelskou příručku.

# <span id="page-38-1"></span><span id="page-38-0"></span>FreeSync

Technologie FreeSync je řešení eliminující trhání obrazovky bez obvyklého zpoždění a latence. Tato funkce eliminuje trhání a zpoždění obrazovky v průběhu hry. Získejte lepší zážitek ze hry. Zobrazené položky nabídky parametru FreeSync na monitoru se mohou lišit v závislosti na modelu monitoru a kompatibilitě s grafickou kartou AMD.

- Off: Slouží k deaktivaci funkce FreeSync.
- On: Zapněte funkci FreeSync grafické karty společnosti AMD. Při hraní některých her může docházet k přerušovanému blikání.
- Při použití funkce FreeSync použijte optimální rozlišení.

Způsob nastavení obnovovací frekvence naleznete v části Otázky a odpovědi → Jak lze změnit frekvenci?

- ― Funkce FreeSync je povolena pouze v režimu HDMI nebo DisplayPort.
- Používáte-li funkci FreeSync, používejte dodávaný kabel HDMI/DP.

Pokud používáte funkci FreeSync při hraní her, může dojít k následujícím problémům:

- V závislosti na typu grafické karty, nastavení možností hry nebo přehrávaném videu může obrazovka blikat. Zkuste provést tyto akce: snižte hodnoty nastavení hry, změňte aktuální režim FreeSync na Off nebo na webu společnosti AMD zkontrolujte verzi ovladače vaší grafické karty a ovladač aktualizujte na nejnovější verzi.
- Při použití parametru FreeSync může obrazovka blikat z důvodu kolísání výstupní frekvence z grafické karty.
- Frekvence odezvy se může v závislosti na rozlišení během hraní hry měnit. Vyšší rozlišení obecně snižuje frekvenci odezvy.
- Může docházet k poklesu kvality zvuku monitoru.
- ― Pokud při používání této funkce narazíte na problémy, kontaktujte servisní středisko společnosti Samsung.
- ― Pokud změníte rozlišení obrazovky, když je funkce nastavena na hodnotu On, může kvůli grafické kartě dojít k občasnému výpadku obrazovky. Nastavte funkci FreeSync na Off a změňte rozlišení.
- ― Funkce je nedostupná u zařízení (např. AV zařízení), která neobsahují žádnou grafickou kartu AMD. V případě použití funkce může selhávat obrazovka.

### Seznam modelů grafických karet podporujících technologii FreeSync

Technologii FreeSync lze použít pouze ve spojení s určitými grafickými kartami AMD. Podporované grafické karty naleznete na následujícím seznamu:

#### Nainstalujte nejnovější oficiální grafické ovladače společnosti AMD podporující technologii FreeSync.

- ― Další modely grafických karet AMD, které podporují funkci FreeSync, najdete na webu společnosti AMD. (https://www.amd.com/en/products/specifications/graphics).
- ― Používáte-li grafickou kartu jiného výrobce, vyberte možnost FreeSync Off.
- ― Při použití funkce FreeSync prostřednictvím kabelu HDMI nemusí tato funkce fungovat z důvodu omezení šířky pásma určitými grafickými kartami AMD.
- Radeon™ RX Vega series
- Radeon™ RX 500 series
- Radeon™ RX 400 series
- Radeon™ R9/R7 300 series (s výjimkou R9 370/X, R7 370/X, R7 265)
- Radeon™ Pro Duo (2016 edition)
- Radeon™ R9 Nano series
- Radeon™ R9 Fury series
- Radeon™ R9/R7 200 series (s výjimkou R9 270/X, R9 280/X)

# <span id="page-39-0"></span>WEEE

### Korektní způsob likvidace tohoto produktu (a jiných odpadních elektrických a elektronických zařízeních)

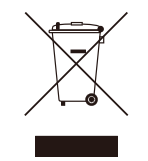

#### (Platný v zemích s odděleným sběrem odpadu)

Značení na tomto spotřebiči, jeho příslušenství a přiložené literatuře značí, že tento spotřebič a jeho elektronické příslušenství (např. nabíječka, sluchátka či USB kabel) by neměly být likvidovány spolu se směsným odpadem. Abyste zabránili případným negativním vlivům na životní prostředí nebo lidské zdraví způsobeným nekontrolovanou likvidací odpadu, oddělte tyto předměty od ostatních typů odpadu a odpovědně je recyklujte v rámci udržitelného opětovného používání zdrojů.

Domácí uživatelé by měli v případě zájmu o podrobnosti týkající se způsobu a místa korektní recyklace kontaktovat prodejce nebo místní úřady.

Uživatelé v firmách by měli kontaktovat svého dodavatele a ověřit smluvní podmínky nákupní smlouvy. Tento spotřebič a jeho elektronické příslušenství nepatří do směsného odpadu.